## Downloading guidelines

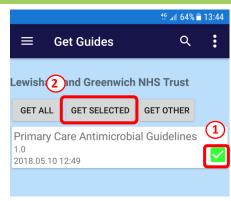

- 1) Tick the box next to the guidelines you wish to download ("Primary Care Antimicrobial Guidelines")
- 2) Click "Get Selected" to begin download of the guideline

The guideline will now download to your phone. It will also download updates to the guidelines when they are released.

# Accessing the guidelines

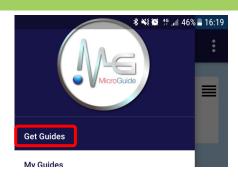

From the menu select "My Guides" then click on the guideline you wish to open.

## Using the guidelines

The guidelines are broken down into introductory sections and specific guidance based on site of infection.

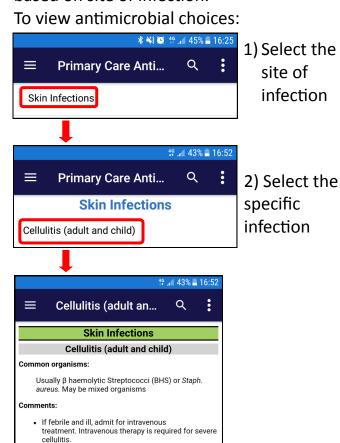

Guidance includes information on common organisms, comments to guide therapy and antimicrobial choices (including for those with allergies).

If river or sea water exposure, discuss with

children's dosing click drug name)

Dosing can be found by clicking antimicrobial name.

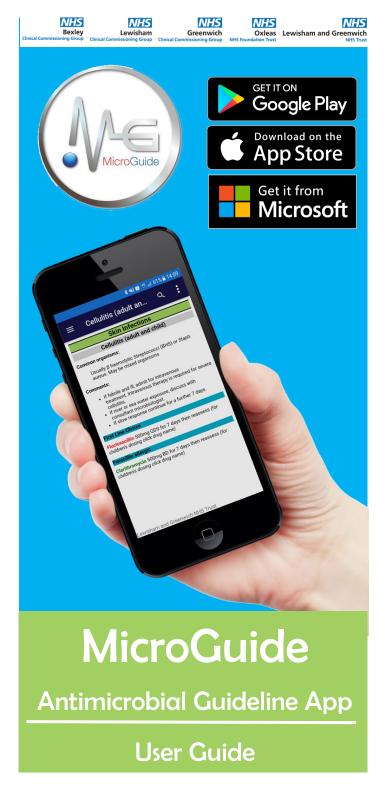

### What is MicroGuide?

MicroGuide is a tool used to publish and provide easy access to local antimicrobial guidelines across a variety of platforms.

### How can it be accessed?

MicroGuide can be accessed on Apple, Android and Windows phones.

There is also a web view version of the guideline which can be accessed via desktop computers:

https://viewer.microguide.global/LGT/PRIMARYCARE

## What are the benefits?

MicroGuide makes antimicrobial guidelines easily accessible to prescribers at the point of prescribing.

Ease of access to guidelines improves compliance with the guidance improving patient care by ensuring optimum treatment while reducing risks of adverse effects and slowing development of resistance.

Updates to guidance (for example due to antibiotic shortages) are delivered directly to all users as soon as published ensuring the guidance used is up-to-date.

1

# Download the app

Search for "Microguide" available on:

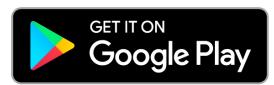

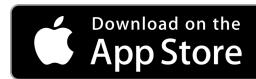

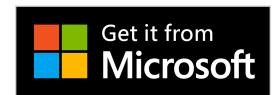

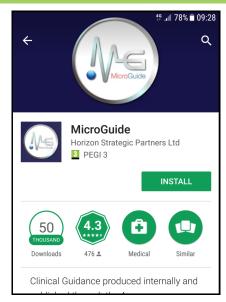

# Register to use the app

Enter your details as instructed

For "Organisation" select:

#### **Lewisham and Greenwich NHS Trust**

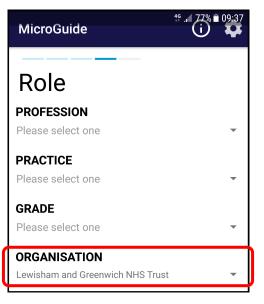

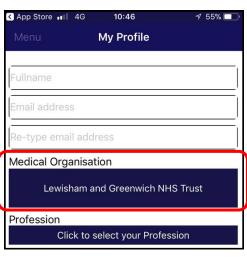